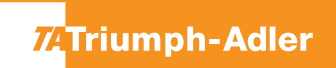

## 2508ci/ 3263i/ 3508ci/ 4008ci/ 4063i/ 5008ci/ 5058i/ 6008ci/ 6058i/ 7008ci/ 7058i

- **a Anzeigen des Zählerstandes:**
- **1a)** Auf dem Touchscreen das Popover-Menü durch Drücken von **[…]** öffnen.

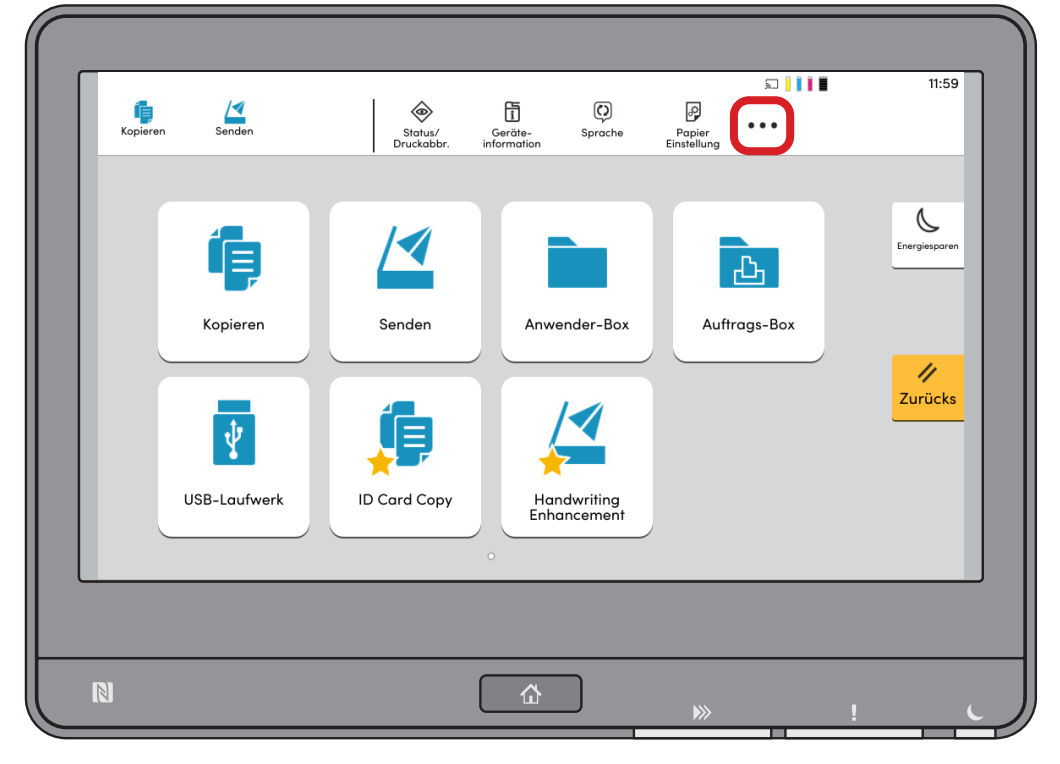

**2a)** Auf **[ Zähler]** drücken, um die Zählerübersicht anzuzeigen.

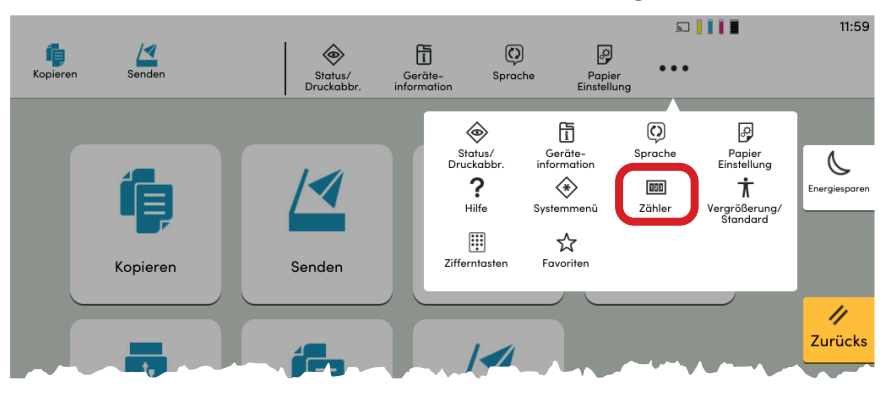

- **b Ausdrucken des Zählerstandes:**
- **1b)** In der Zählerübersicht die Schaltfläche **[Statusseite drucken]** drücken, um die Statusseite auszudrucken.

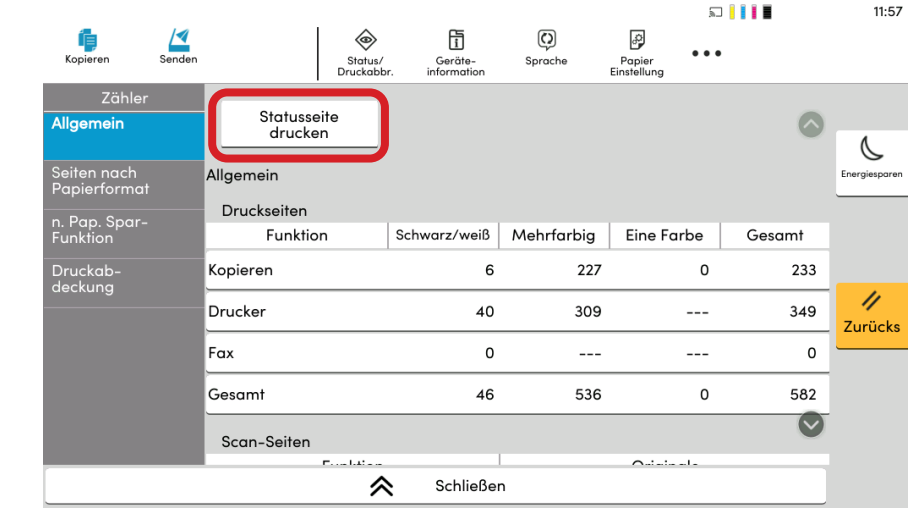

2b) Der Zählerstand wird unter dem Abschnitt "Zähler" aufgeführt.

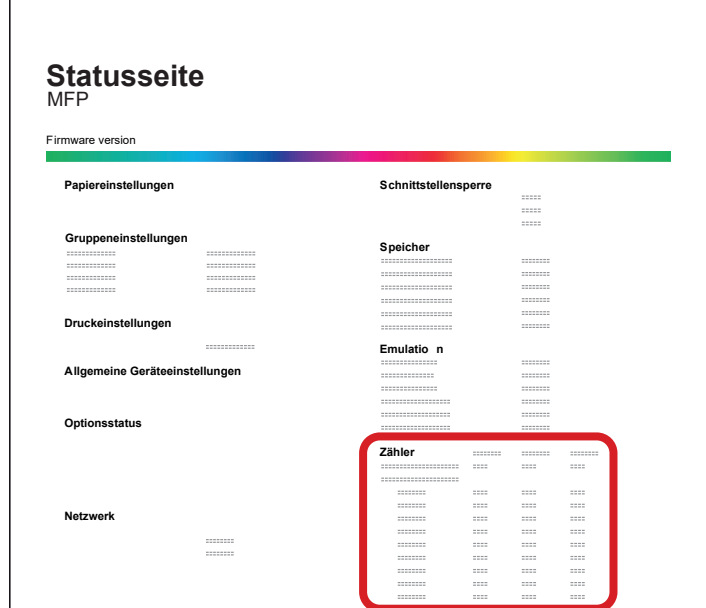